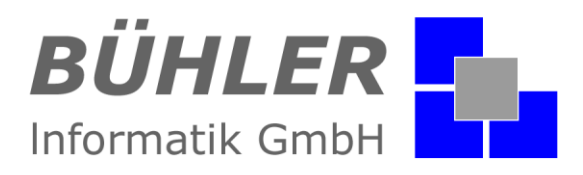

## **P**.**A**.**P**.**A**.

**die kaufmännische Softwarelösung**

# **Zusatzmodul Zeiterfassung**

## **Inhalt**

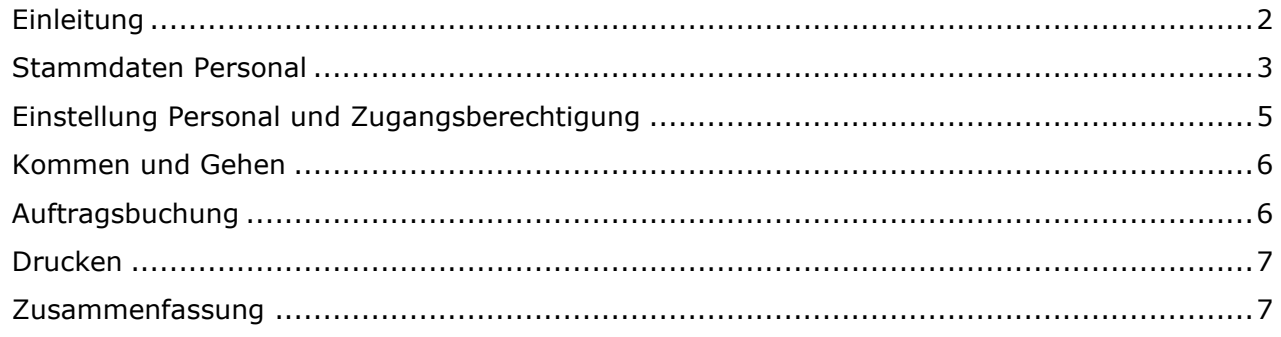

Es gelten ausschließlich unsere Allgemeinen Geschäftsbedingungen Diese können Sie anfordern oder auf unserer Internetseite www.buehler-informatik.de einsehen bzw. downloaden **Druckfehler, Irrtümer und Änderungen vorbehalten**

**HRB:** Mannheim: 522403 **Ust-IdNr.** DE 168 309 401

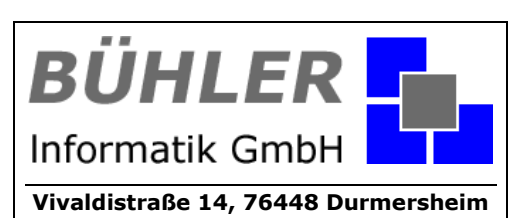

Tel.: 07245 / 93 999-0 Fax: 07245 / 93 999-199 info@buehler-informatik.de www.buehler-informatik.de

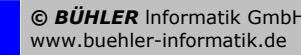

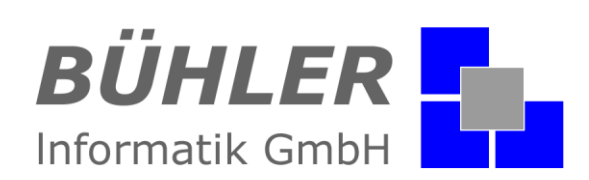

## <span id="page-1-0"></span>**Einleitung**

Wissen Sie genau, wie viele Stunden Sie letzte Woche gearbeitet haben? Nein? Aber bald! Wie? Ganz klar: mit dem P.A.P.A.-Modul "Zeiterfassung"!

Mit diesem Modul erfasst jeder Mitarbeiter seine Arbeitszeiten selbst. Entweder auf die einfache Art mit "Kommen und Gehen", z.B. für Büro- Verwaltungskräfte, oder aber in Verbindung mit einer Zeitbuchung auf Aufträge wie bei Fachkräften.

#### **Das Modul beinhaltet:**

- Kommen und Gehen
- Integrierte Auftragsbuchung
- Pausen
- Monatsübersicht
- Zeitkontenverwaltung
- Monatsabschluss

Über die Anmeldung am P.A.P.A.- Programm und der Verknüpfung mit der jeweiligen Person aus dem hinterlegten Personal wird das Fenster der Zeiterfassung einfach über einen Menüpunkt im Hauptprogramm direkt aufgerufen.

Jetzt kann der Benutzer sofort seine Kommen – Zeit buchen und nach Beendigung seiner Arbeit am Abend seine Gehen – Zeit. Mit dem Abschluss des Monats werden alle Überstunden wie auch Fehlstunden anhand der Sollstunden der Person automatisch als Übertrag an den nächsten Monat für das aktuelle Zeitkonto übergeben.

In der Monatsansicht der Zeiterfassung werden die detaillierten Werte der Tagesbuchungen der Person angezeigt und natürlich auch in der Gesamtübersicht des Monats über alle Mitarbeiter sind die gebuchten Gesamtstunden ersichtlich.

In Verbindung mit unserem Modul "P.A.P.A. - WebZeit" ist das Modul Zeiterfassung noch effektiver. Die Kommen – und Gehen – Zeiten werden von Ihren Mitarbeitern mobil auf Smartphones oder Tablets erfasst und nur noch mit dem Modul Zeiterfassung synchronisiert.

#### **Kurzinformation**

Die Zeiterfassung ist komfortabel in den Startbildschirm von P.A.P.A. integriert.

Genauer Überblick über die Arbeitsstunden Ihrer Mitarbeiter.

Kommen und Gehen, Integrierte Auftragsbuchung, Pausen, Monatsabschluss & Zeitkonten.

Die Arbeitszeit kann auf jeden einzelnen Mitarbeiter individuell abgestimmt werden.

Die Anzahl der Urlaubstage und weiterer Personalplanungen jedes Mitarbeiters ist leicht zu überwachen.

Ausdrucken der Zeiterfassung pro oder über alle Mitarbeiter möglich.

Integration des Moduls P.A.P.A. – WebZeit.

Die **P**.**A**.**P**.**A**. Zeiterfassung: Nutzen Sie die flexible Zeiterfassung für alle Mitarbeiter.

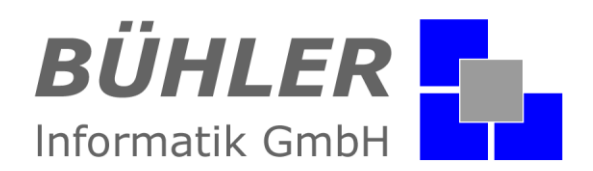

#### <span id="page-2-0"></span>**Stammdaten Personal**

Vor der Buchung mit dem Personal in der Zeiterfassung werden in den Stammdaten und beim Personal einige grundlegende Daten eingegeben. Diese Einstellungen gelten übrigens generell für die Buchung von Personal und Planungen für die Anzeige in der normalen Monatsübersicht.

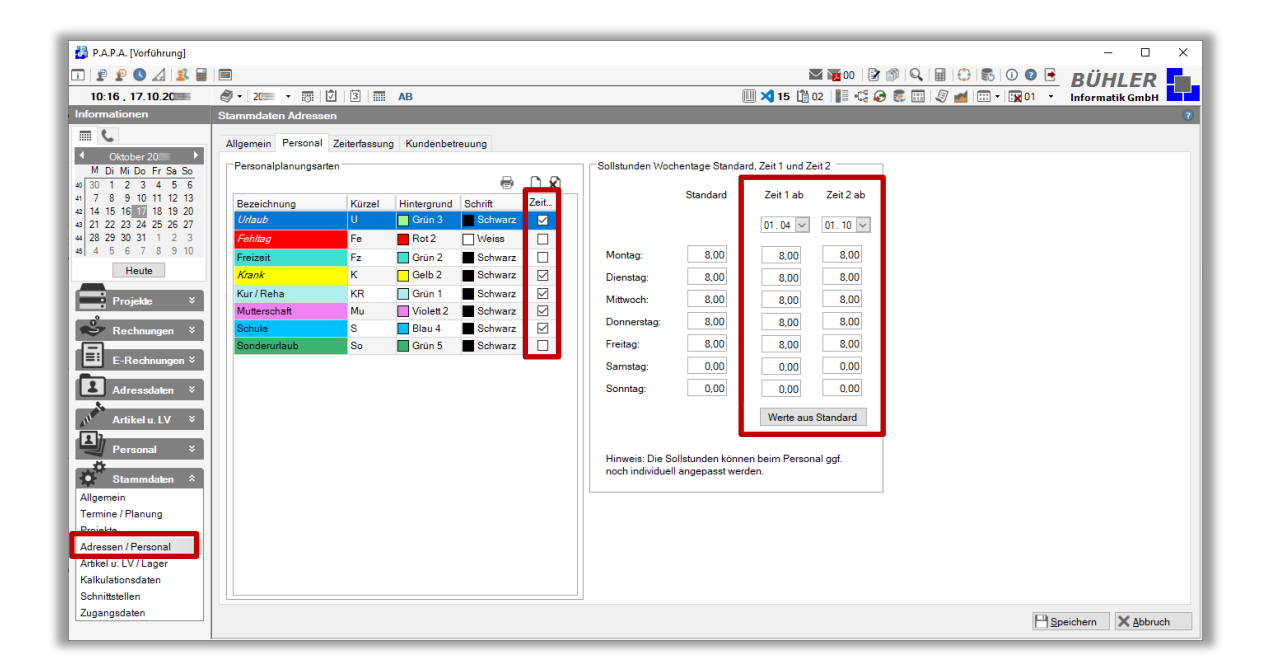

Die Sollstunden der Wochentage können unter "Stammdaten – Adressen / Personal – Personal" in zwei Zeitbereichen (Zeit 1 ab, Zeit 2 ab) definiert werden. Ab diesem jeweiligen Datum gilt die entsprechende Sollzeit bis zum nächsten Datum. Diese Sollzeit gilt für das gesamte Personal, außer es wird bei einer ausgewählten Person im Personal unter "Details - Kalkulationsfaktoren und Zeiterfassung" eine individuelle Sollzeit für die Wochentage aktiviert wie, beispielsweise bei einer Halbtagskraft.

Des Weiteren werden die Personalplanungsdaten benötigt, wie z.B. Urlaub, Fehltag, krank und frei anlegbaren Planungsarten, welche im Personal unter "Urlaub / Fehltage" eingetragen werden. Über die Aktivierung der Spalte "Zeiterf." wird festgelegt ob die Personalplanungsart in die Zeiterfassung einfließen soll oder nicht. Wird beispielweise bei einer Person ein halber Tag "Urlaub" = 0,5 Tage (Zeiterf. aktiviert) eingetragen und bei der Person gilt an diesem Tag 8 Stunden Sollzeit, werden 4 Stunden Urlaub = 1/2 Tag Urlaub gebucht. Bei Planungsarten ohne Aktivierung wie einem Fehltag werden keine Zeiten gebucht und fließen nicht in die Gesamtstunden der Person eines Monats ein.

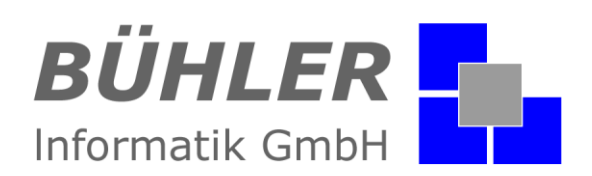

Des Weiteren sollten in den "Stammdaten – Adressen / Personal - Zeiterfassung" vor der Buchung von Zeiten die gültigen Arbeitstage für jeden Monat festgelegt werden.

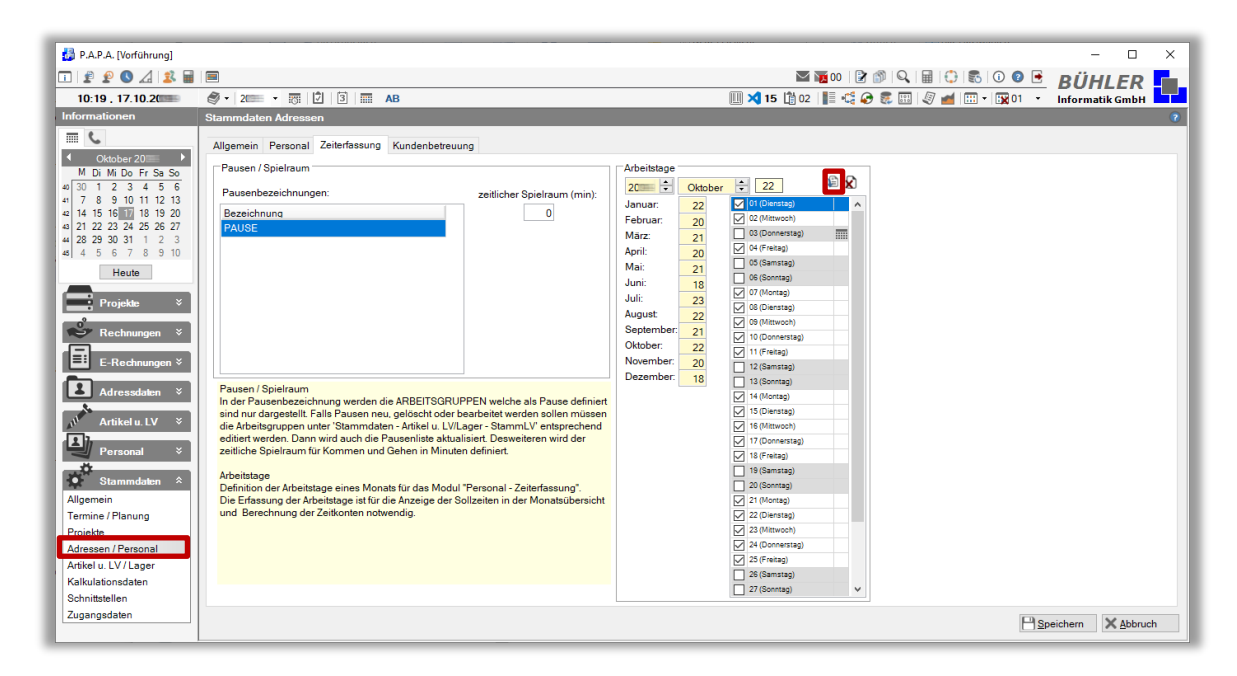

Beim Wechsel des Monats werden die Standardwerte geladen und können ggf. individuell angepasst werden. Mit der Schaltfläche "Arbeitstage übernehmen" werden die Werte gespeichert und die Anzahl der gültigen Tage des übernommenen Monats ist mit einer gelben Markierung hinterlegt. Diese Aktion sollte man bestenfalls immer nach dem Jahreswechsel durchführen.

Die verfügbaren Pausen werden hier nur angezeigt. Diese Einstellung wird unter "Stammdaten -Artikel u. LV – Stamm LV" in der Liste der Arbeitsgruppen definiert. Eine Arbeitsgruppe mit der Bezeichnung "Pause" wird über eine Auswahlbox in der Spalte "P" = Pause als Pause markiert.

Über die Eingabe des zeitlichen Spielraumes in Minuten kann dem Benutzer bei der Erfassung der Kommen Zeit ein gewisser zeitlicher Spielraum gewährt werden.

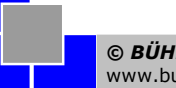

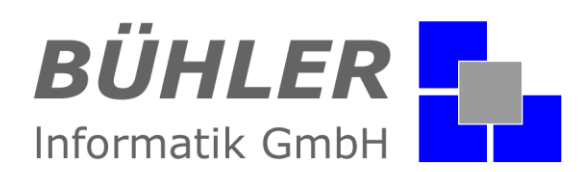

## <span id="page-4-0"></span>**Einstellung Personal und Zugangsberechtigung**

Unter "Details – Kalkulationsfaktoren und Zeiterfassung" im Personal selbst wird bei der entsprechenden Person noch der Typ der Zeiterfassung und ggf. wie schon erwähnt eine individuelle Sollzeit der Wochentage definiert.

Bei Aktivierung von "Kommen und Gehen" inklusive "Auftrag" wird die Gehen - Zeit nicht von der gerade aktuellen Uhrzeit genutzt, sondern von der Summe aller Auftragsbuchungen. Das bedeutet, dass der Anwender seine Arbeitszeit auf die entsprechenden Aufträge buchen muss um auf die tatsächliche Gehen – Zeit bzw. seine Gesamtstunden zu kommen. Das gewährleistet eine lückenlose Nachkalkulation der Aufträge.

Bei Auswahl des Typs "P.A.P.A. WebZeit" erfolgt die Buchung der Kommen und Gehen Zeiten mobil über Smartphones oder Tablets.

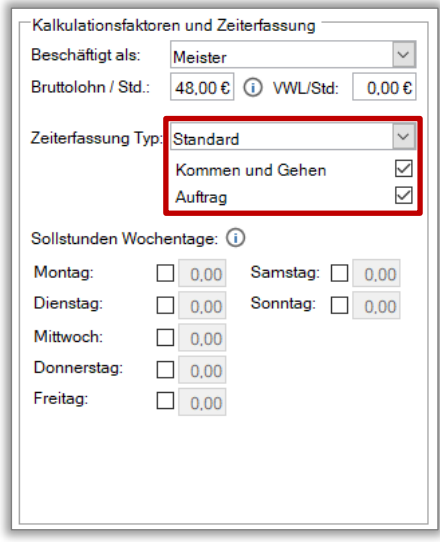

Die Verknüpfung der Anmeldung mit der Person aus dem Personal für die Identifikation wird zu guter Letzt in den "Stammdaten - Zugangsdaten" gespeichert.

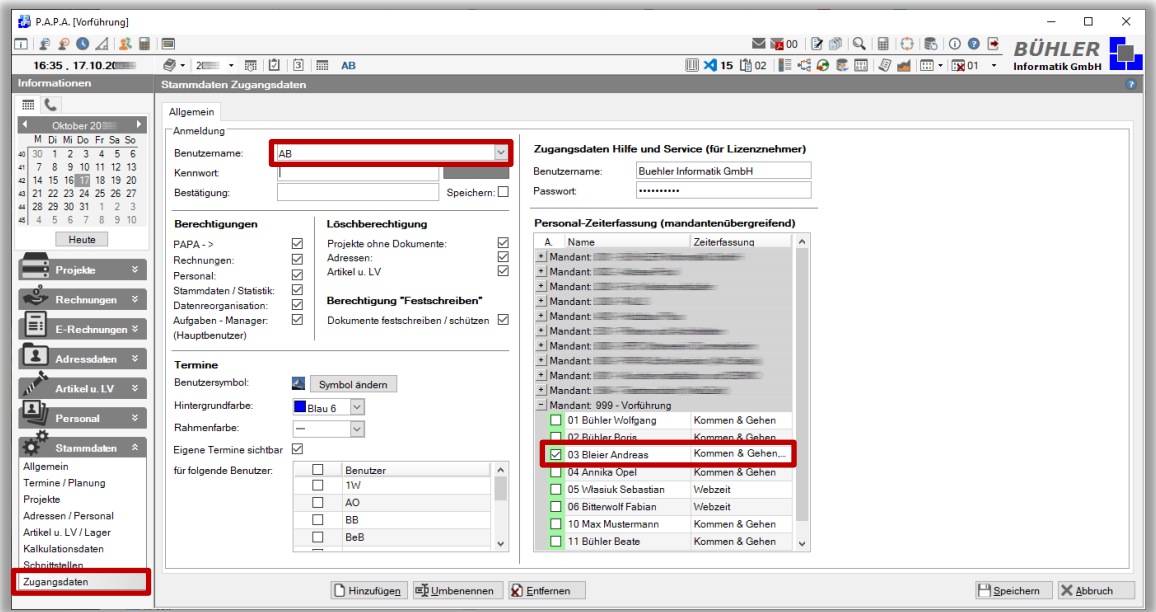

Der Benutzername "AB" wird in diesem Fall der Person "03 Bleier Andreas" zugeordnet. Ein und derselbe Anmeldename kann nur einer Person, welche selbst noch keine Zuordnung besitzt, zugeordnet werden.

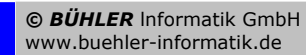

## BÜHLER Informatik GmbH

### <span id="page-5-0"></span>**Kommen und Gehen**

In der Tagesbuchung werden die Kommen- und Gehen-Zeiten anhand der aktuellen Systemzeit oder durch manuelle Eingabe (je nach Spielraum) gebucht. Die Pausenzeiten werden manuell eingegeben. Die Zeiteingabe Kommen-Gehen kann nur innerhalb des festgelegten Spielraumes erfolgen. Daraus ergibt sich die aktuelle Arbeitszeit pro Tag.

Der aktuelle Monat kann am letzten Tag abgeschlossen und so alle Werte wie beispielsweise gewährte Überstunden für das Zeitkonto an den nächsten Monat übergeben werden.

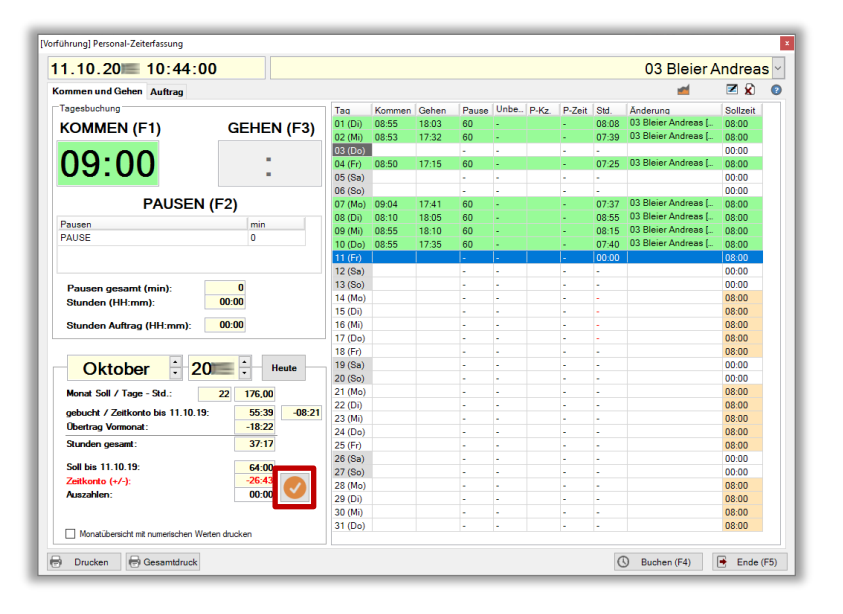

## <span id="page-5-1"></span>**Auftragsbuchung**

Bei der Auftragsbuchung wird ein Projekt und dann der dazugehörige Auftrag ausgewählt, auf den eine Personalbuchung durchgeführt werden soll und mit "Buchen" bestätigt. Die Kommen-Zeit wird eingegeben, die Gehen-Zeit ergibt sich aus der Summe der Auftragsbuchungen und der Pausenzeit. Es ist nicht möglich in diesem Fall die Gehen-Zeit manuell einzutragen.

In beiden Fällen "Kommen-Gehen / Auftragsbuchung" erhalten Sie pro Monat

- Monat Soll
- gebucht / Zeitkonto bis heute
- Übertrag aus Vormonat
- Stunden gesamt
- Soll bis heute
- Zeitkonto +/-

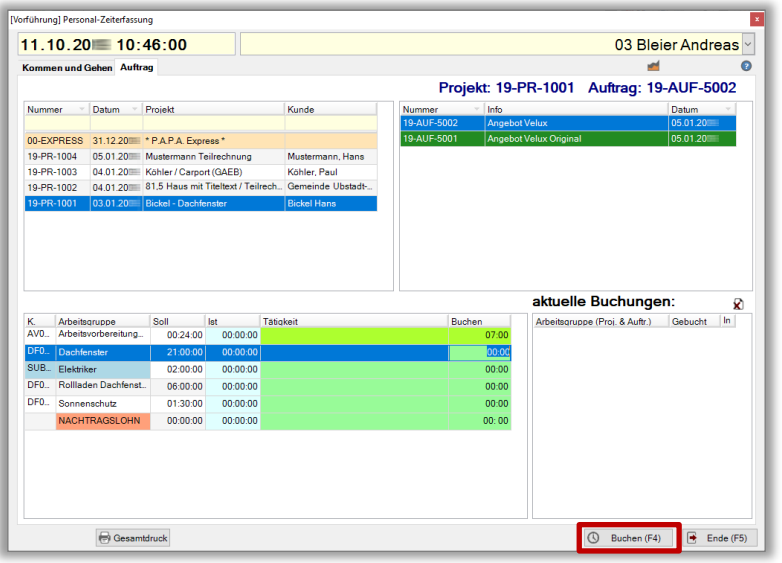

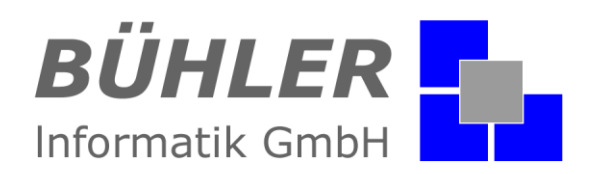

## <span id="page-6-0"></span>**Drucken**

Ein komfortables Drucken der Zeiterfassung ist selbstverständlich möglich. Auch ein Gesamtdruck über alle Personen ist möglich falls der angemeldete Benutzer auch Personalberechtigung besitzt.

### <span id="page-6-1"></span>**Zusammenfassung**

Mit der P.A.P.A. – Zeiterfassung verschaffen Sie sich einen genauen Überblick über die Arbeitsstunden ihrer Mitarbeiter. Egal, ob Bürokräfte oder Facharbeiter auf der Baustelle: mit den beiden unterschiedlichen Buchungsarten (Kommen-Gehen, Auftrag) kann jeder Mitarbeiter seine individuelle Zeiterfassung erhalten. Und mit dem Modul "P.A.P.A. - WebZeit" ist die Zeiterfassung eine komfortable Ergänzung.

Haben wir Ihr Interesse an unserem Zusatzmodul "Zeiterfassung" geweckt?

Dann setzen Sie sich mit uns in Verbindung. Wir freuen uns auf Sie.

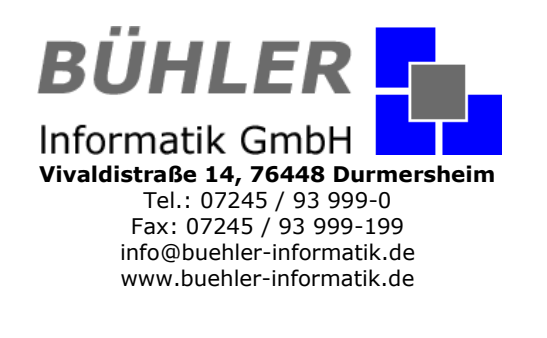